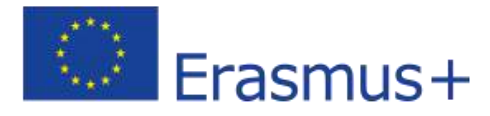

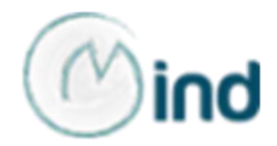

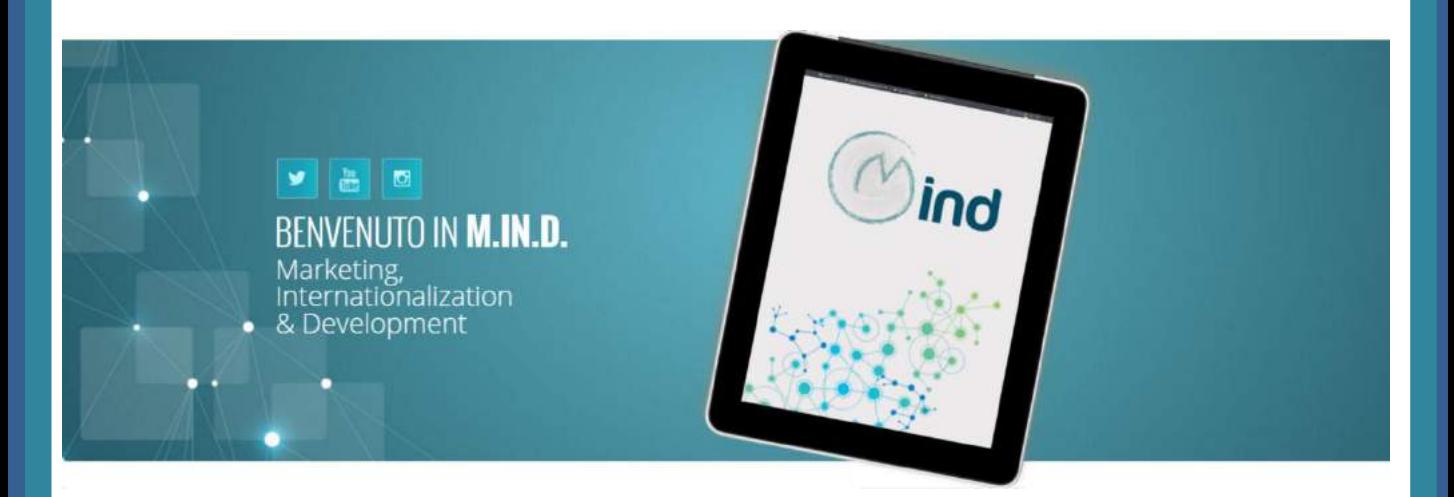

# Linee guida sui principali strumenti operativi per l'Analisi Paese

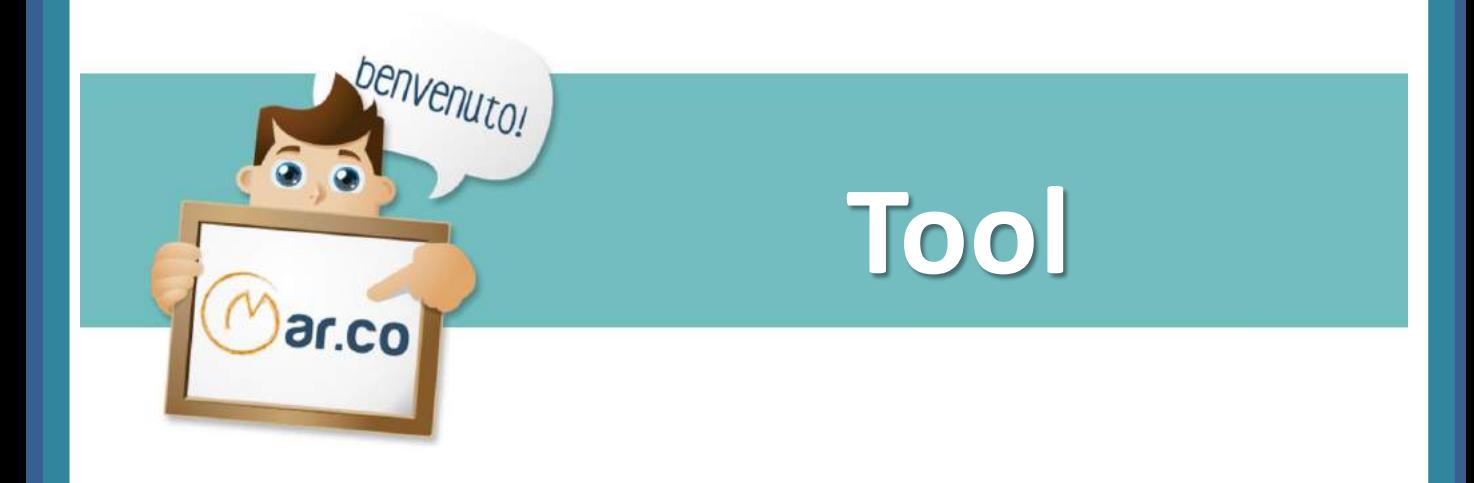

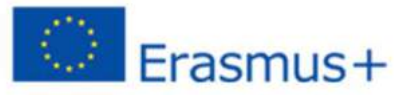

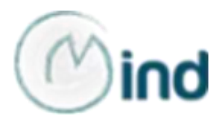

Queste linee guida forniscono una panoramica dei principali strumenti operativi cui l'*International Marketing Manager* può ricorrere per effettuare un'analisi del Paese scelto come mercatoobiettivo del processo di internazionalizzazione aziendale.

L'utilizzo degli strumenti presentati in queste linee guida consente, in particolare, di facilitare la raccolta di dati e informazioni necessari per analizzare:

- la potenzialità Paese
- $\triangleright$  l'attrattività del settore agroalimentare
- $\triangleright$  le barriere all'internazionalizzazione
- $\triangleright$  l'economia dei mercati agroalimentari.

I *tool* sono disponibili sui siti ufficiali delle fonti informative nazionali più autorevoli e "certificate" in materia di internazionalizzazione di impresa.

Ogni strumento operativo sarà caratterizzato da:

 $\triangleright$  collegamenti ipertestuali che consentono di aprire direttamente sia la pagina web del sito istituzionale dell'Ente o dell'organismo che lo ha sviluppato sia la pagina web dello strumento;

 una breve descrizione dello strumento e della tipologia di informazioni/dati che esso consente di reperire;

 $\triangleright$  una guida essenziale al suo utilizzo.

Rispetto a strumenti analoghi accessibili sui siti di organizzazioni internazionali e regionali, quali la Banca Mondiale, il WTO, l'OECD o l'Unione europea, gli strumenti operativi riportati in queste linee guida presentano l'indubbio vantaggio di fornire informazioni in italiano. Non è detto, tuttavia, che il ricorso alle sole fonti informative

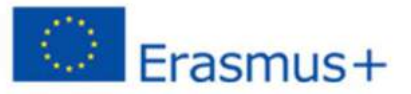

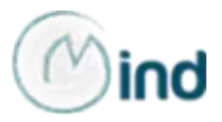

nazionali contenga sempre dati aggiornati o consenta di coprire l'enorme quantità di informazioni necessarie a realizzare un'analisi del mercato oggetto della propria attività all'estero.

Vale la pena ricordare che detta analisi dovrebbe essere quanto più accurata ed esaustiva possibile, al fine di eliminare, o comunque ridurre al minimo, il prezzo dell'inesperienza e della mancata conoscenza diretta del Paese e del mercato nel quale si intende estendere il proprio *business*.

È consigliabile, pertanto, uno sforzo di *matching* e di integrazione dei risultati delle ricerche tra le diverse risorse disponibili *on line*, sia che si parta da quelle in lingua italiana, sia che si utilizzino *in primis* gli strumenti di cui alle *Guidelines on the use of operational tools for Country's Analysis*».

Il tempo che sarà dedicato a questo processo non sarà mai tempo sprecato!

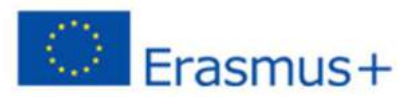

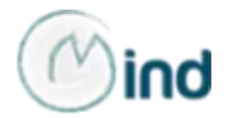

# **Indice**

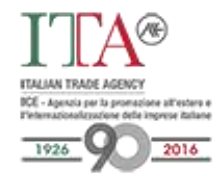

# **ICE**

- Schede Paese
- **Schede Prodotto**
- Elaborazione statistiche (ICE-ISTAT)
- Catalogo on-line

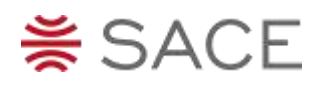

# info **Mercati Esteri**

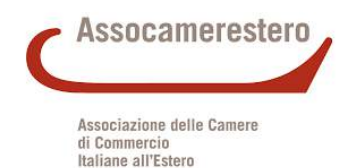

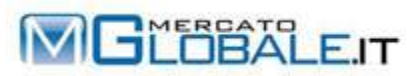

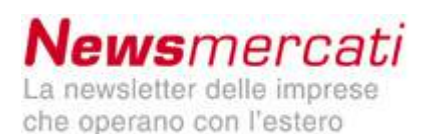

# **SACE**

Risk&Export Map

## **infoMercatiEsteri**

- Schede Paese
- Schede settore

## **Assocamerestero**

Guide Paese

# **Approfondimenti:**

- **Mercatoglobale.it**
- **Newsmercati**

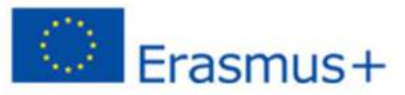

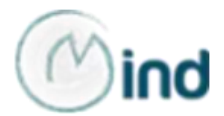

# **ICE - Agenzia per la promozione all'estero e [l'internazionalizzazione](http://www.ice.gov.it/) delle imprese italiane**

L'accesso alla maggior parte degli strumenti operativi messi a disposizione dall'Agenzia richiede una previa registrazione gratuita sul portale che può effettuarsi direttamente dall'*homepage*, come mostrato nell'immagine ("[Registrazione](http://robigo.ice.it/sistemaaccoglienza/ModuloRegistrazione.aspx)").

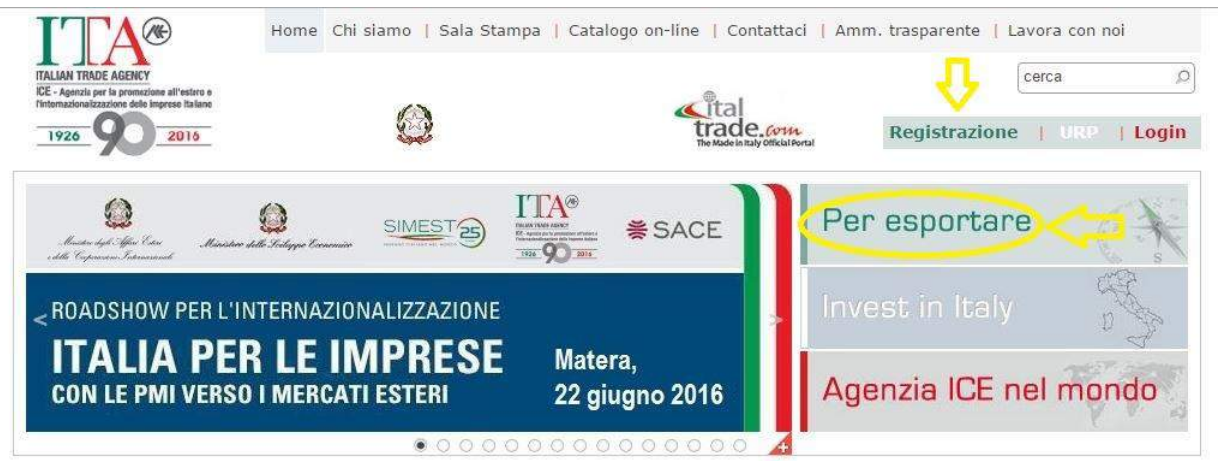

Sempre dall'*homepage* è possibile effettuare il primo *step* per accedere ad uno dei principali, più semplici e immediati strumenti ICE per l'analisi e la scelta del mercato in cui realizzare il proprio business, ovvero le **Schede** Paese. Cliccando sull'icona "Per [esportare](http://www.ice.gov.it/esportare.htm)", l'utente verrà rimandato ad una serie di schermate nelle quali potrà:

selezionare il mercato scegliendo tra America, Asia, Europa, Africa e Oceania

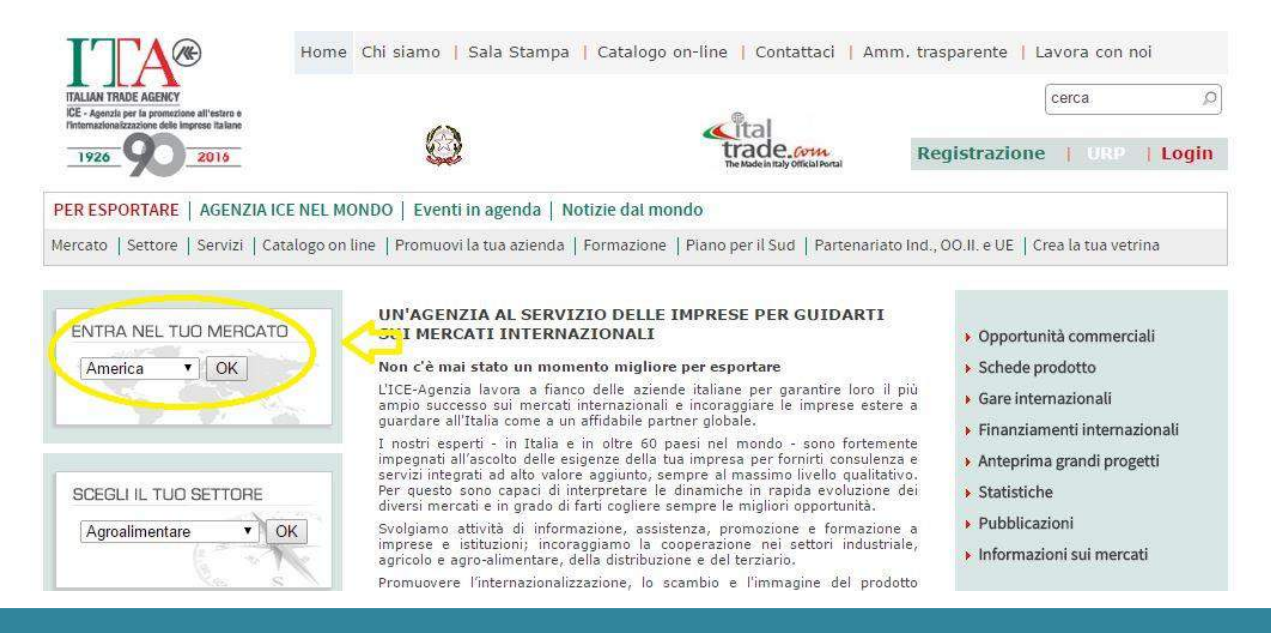

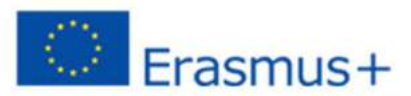

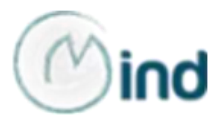

### Selezionare il Paese (Canada, ad es.)

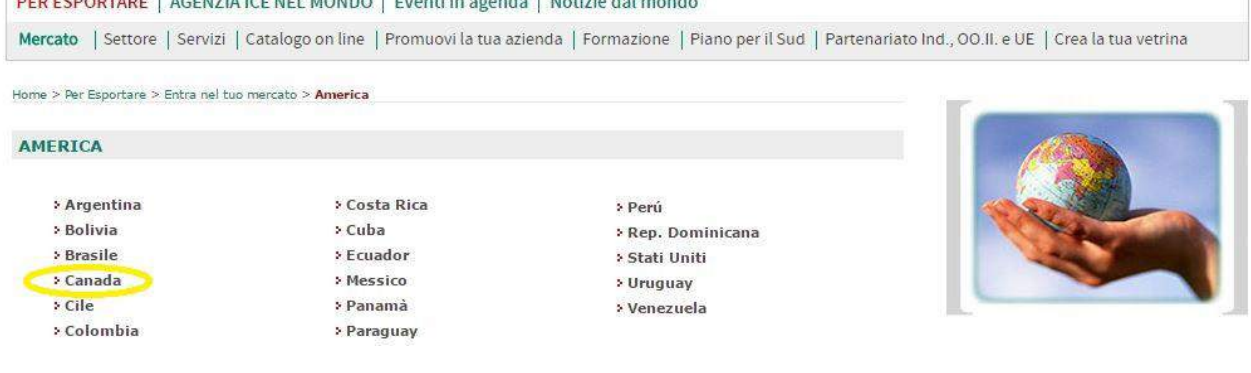

La scheda del Paese scelto, come mostra l'immagine sottostante, è divisa in diverse sezioni che contengono informazioni sintetiche di natura generale (superficie, popolazione, lingua, religione) oppure rimandano ad ulteriori pagine dove è possibile, ad es., reperire informazioni sulle principali fiere organizzate in loco o statistiche relative agli scambi commerciali per settore e per prodotto tra l'Italia e il Paese selezionato.

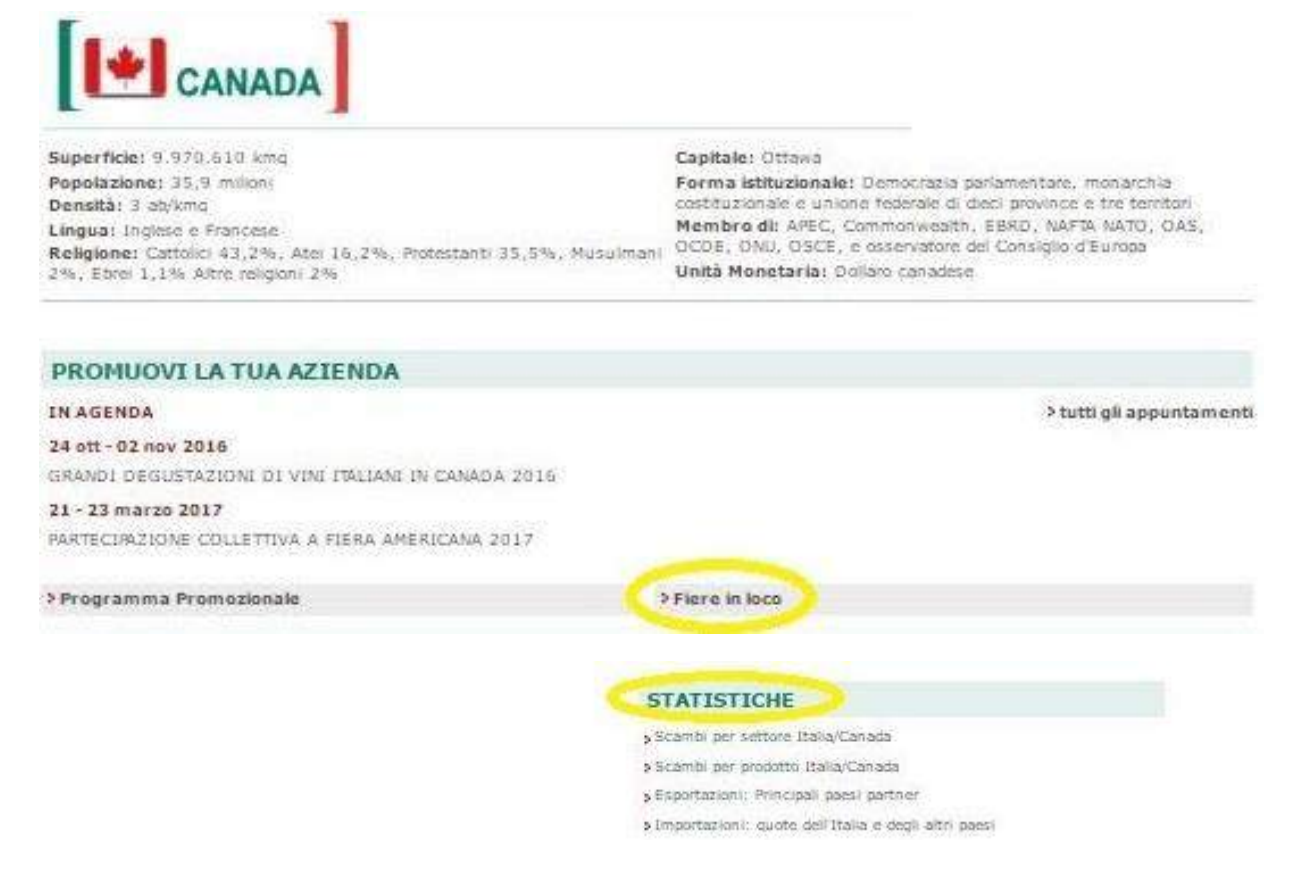

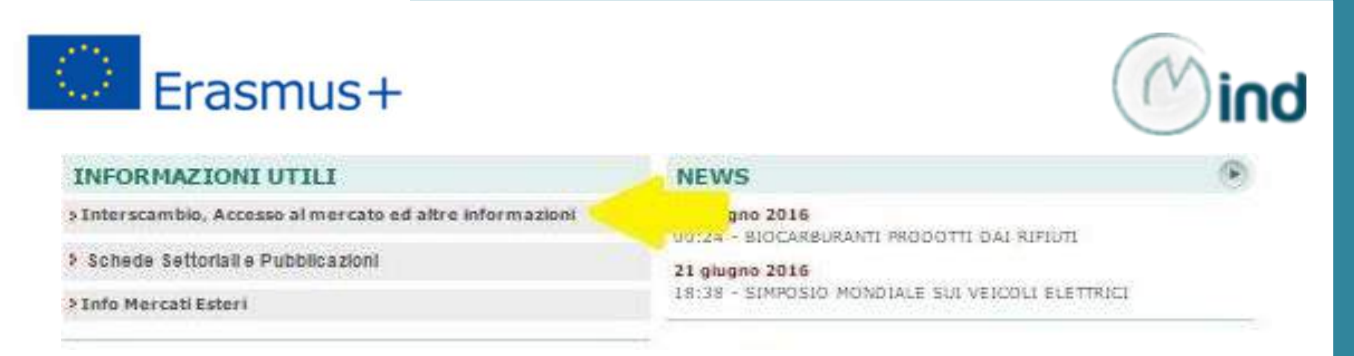

"INFORMAZIONI UTILI" è la sezione più importante della Scheda Paese dell'ICE. Cliccando su "Interscambio, Accesso al mercato ed altre informazioni", l'utente sarà infatti indirizzato in un'altra pagina ove, per molti Paesi (soprattutto per le principali economie), potrà scaricare la scheda generale del Paese (Nota Paese) e, in molti casi, anche schede analitiche su focus specifici:

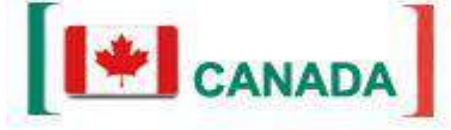

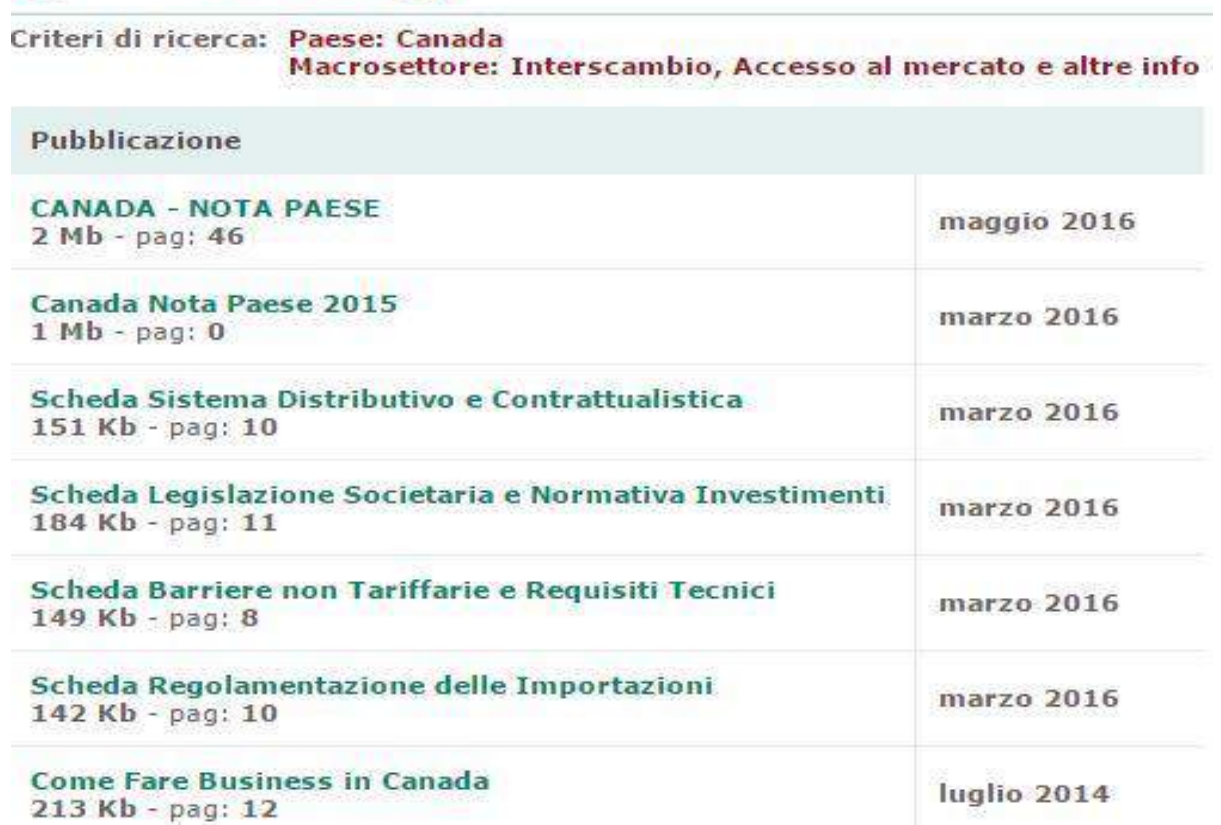

La **Nota Paese** generalmente contiene le seguenti informazioni: dati macroeconomici, principali industrie, scambi commerciali , investimenti diretti esteri, il "made in Italy" nel Paese selezionato, economie provinciali, settori di eccellenza, opportunità, barriere tariffarie e non-tariffarie, indicazioni commerciali.

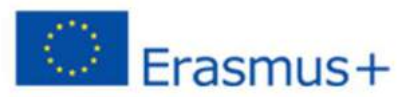

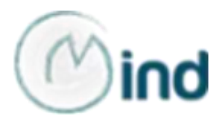

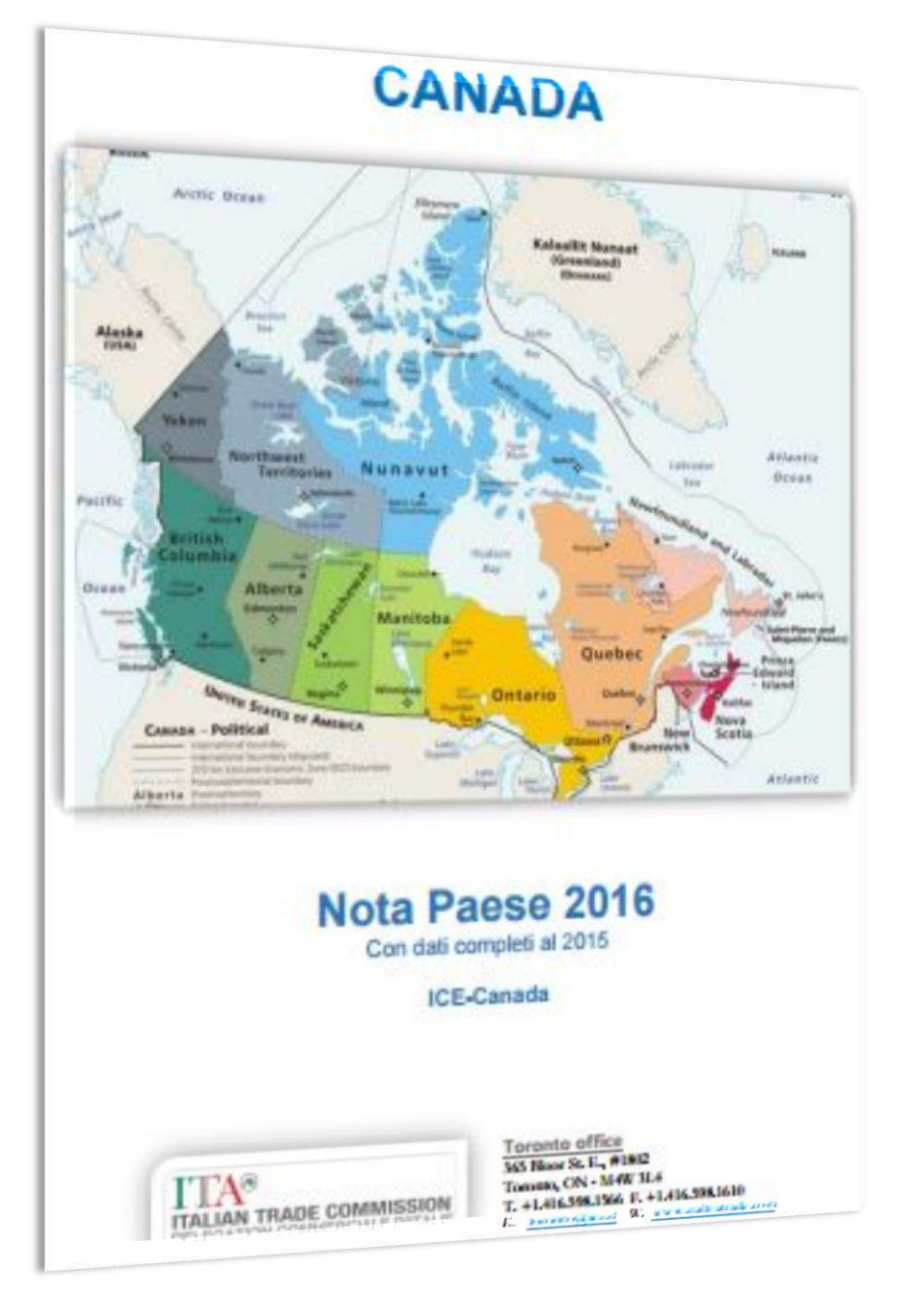

La **Nota Paese** generalmente contiene le seguenti informazioni: dati macroeconomici, principali industrie, scambi commerciali , investimenti diretti esteri, il "made in Italy" nel Paese selezionato, economie provinciali, settori di eccellenza, opportunità, barriere tariffarie e non-tariffarie, indicazioni commerciali.

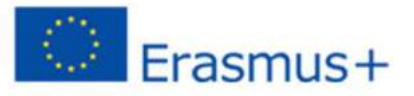

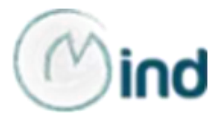

**Tutte queste informazioni, laddove disponibili e aggiornate, rappresentano un prezioso supporto operativo per condurre non solo l'analisi della potenzialità del Paese, ma anche l'analisi dell'attrattività del settore agroalimentare e delle barriere all'internazionalizzazione.**

Sotto questo profilo, la sezione "INFORMAZIONI UTILI" della Scheda Paese mostrata nell'immagine sottostante consente di accedere anche ad un **altro tool, le schede settoriali, utilissimo per analizzare le caratteristiche dei principali settori di mercato del Paese scelto.**

#### **INFORMAZIONI UTILI**

> Interscambio, Accesso al mercato ed altre informazioni

- > Schede Settoriali e Pubblicazioni
	- Agroalimentare e vini
	- Meccanica, Chimica, Energia e Ambiente
	- Arredamento, Edilizia, Tessile, Moda, Persona e Tempo Libero
	- · Alta Tecnologia, Servizi e Infrastrutture

> Info Mercati Esteri

Il link, infatti, rimanda ad una serie di schede specifiche che, oltre ad informazioni generali sul settore, aggiornate al 2016, comprendono informazioni di dettaglio sulla normativa canadese in materia e su alcuni prodotti agroalimentari di particolare interesse per il mercato selezionato e per le esportazioni italiane che l'utente può scaricare gratuitamente, previa registrazione.

Come mostra l'immagine a sinistra, nel caso del Canada è disponibile anche la scheda sul **settore agroalimentare** che consente di analizzarne le caratteristiche soprattutto in termini di **posizionamento dei prodotti**, **trend evolutivi e prospettive di crescita.**

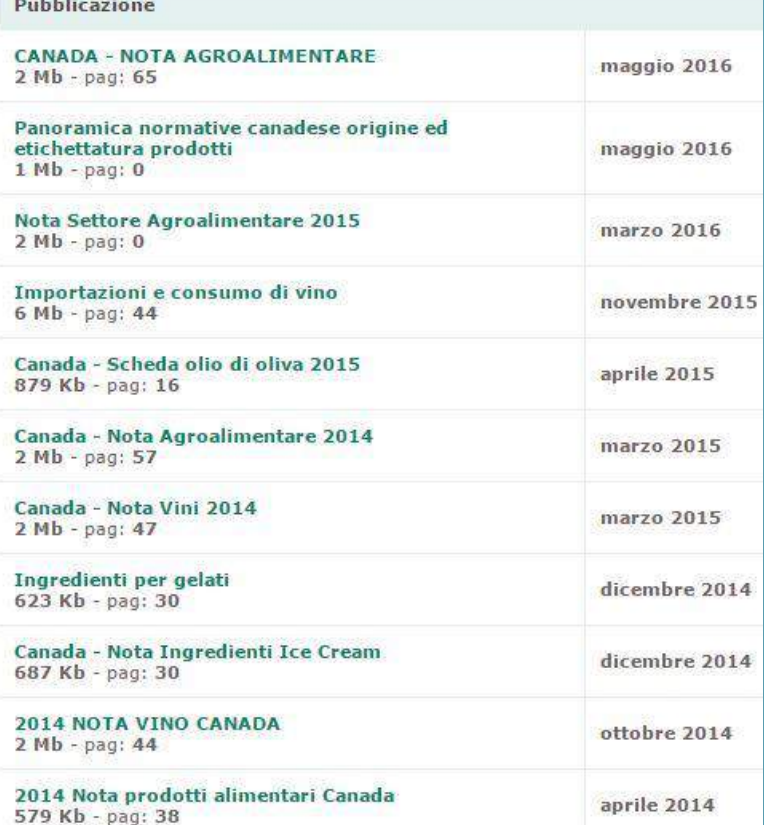

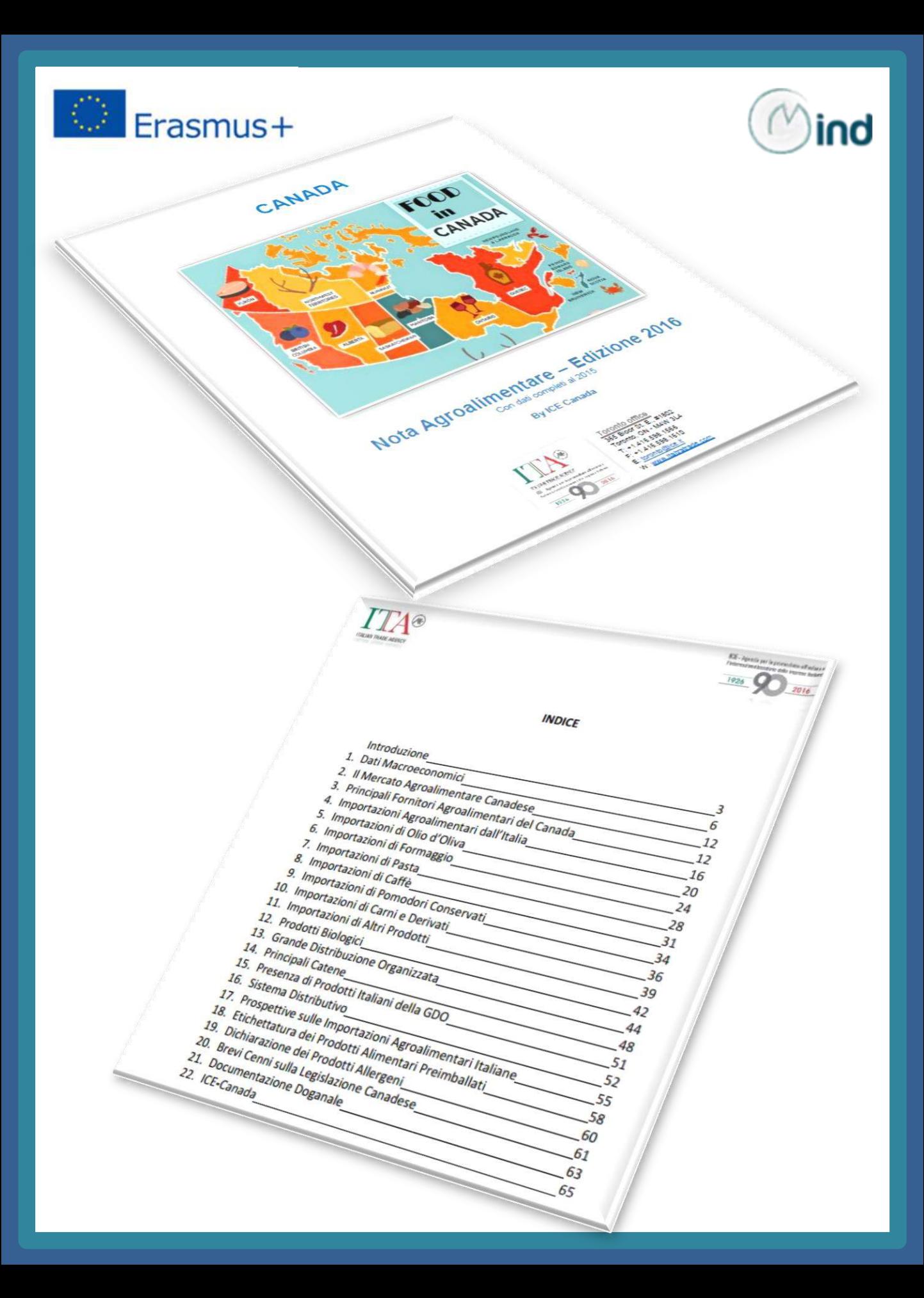

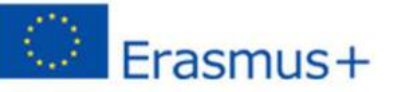

America

ENTRA NEL TUO MERCATO

SCEGLI IL TUO SETTORE

Agroalimentare

OK

OK

AGROALIMENTARE

ne > Per Esportare > Scegli il tuo settore > **Agroalimentare** 

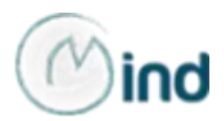

Dalla sezione "Per esportare" è anche possibile scegliere direttamente un settore di interesse, ad es. quello agroalimentare, come nell'immagine a sinistra.

L'utente verrà quindi rimandato nella schermata sottostante ove, attraverso il link "SCHEDE PRODOTTO", potrà infine scegliere dall'elenco a tendina il prodotto alimentare di interesse.

Home > Scheda Prodotto > Seleziona il tuo prodotto

**SCHEDE PRODOTTO** 

E' possibile effettuare una ricerca semplice o accedere direttamente alle informazioni delle Schede Prodotto, selezionand settori nell'elenco, e i relativi codici HS6

> Cerca Cancella

- + AA Prodotti dell'agricoltura, pesca e silvicoltura
- + BB Prodotti delle miniere e delle cave
- CA10 Prodotti alimentari

[3] CA10 - 10110 - Carne non di volatili e prodotti vari della macellazione (pellami, strutto, frattaglie ecc.)

[3] CA10 - 10120 - Carne di volatili e prodotti della loro macellazione

[1] CA10 - 10130 - Prodotti a base di carne (inclusa la carne di volatili)

[3] CA10 - 10200 - Pesce, crostacei e molluschi lavorati e conservati mediante surgelamento, salatura ecc.

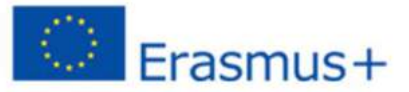

MONDO

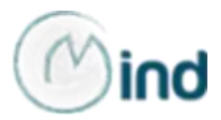

11 7.403

Scegliendo ad es. "Fette biscottate, biscotti; prodotti di pasticceria conservati" è possibile trovare la sintesi di tutta l'analisi del prodotto, i dati relativi ai primi 20 paesi esportatori e importatori mondiali del prodotto nonché i principali mercati di destinazione/provenienza delle export/import italiane.

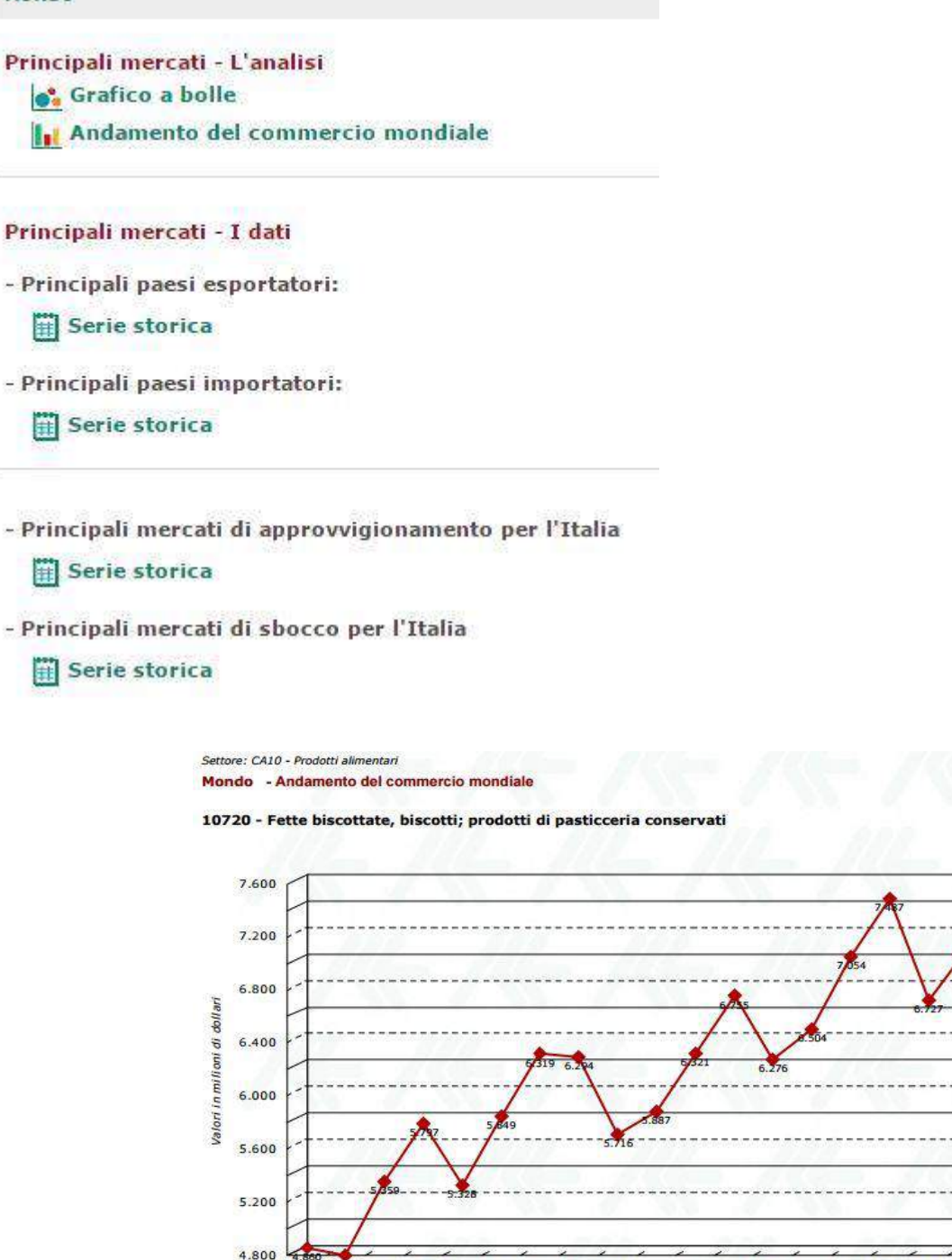

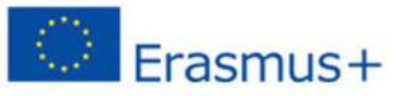

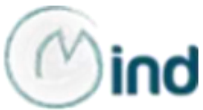

Il sito web dell'Agenzia ICE fornisce altre informazioni utili sia ai fini dell'analisi Paese sia, più in generale, sul tema dell'internazionalizzazione d'impresa.

I dati raccolti attraverso le risorse disponibili nelle Schede Paese e Schede Prodotto, infatti, possono essere ulteriormente integrati attraverso l'accesso alle [Elaborazioni](http://actea.ice.it/) statistiche, ove è possibile trovare informazioni utili in relazione a:

- Dati sugli [scambi](http://actea.ice.it/short_stat.aspx) di merci
- **Tariffe [doganali](http://www.ice.it/statistiche/tariffe.htm)**
- **Dati [macroeconomici](http://actea.ice.it/macroeconomici.aspx)**

Nella sezione "[CATALOGO](http://www.catalogo.ice.it/intro.php) ONLINE" l'utente ha la possibilità di richiedere online servizi specializzati e personalizzati forniti, a pagamento, dagli Uffici della Rete estera. Selezionato il Paese di interesse e descritti, in particolare, il prodotto e i canali di distribuzione eventualmente desiderati, è possibile inviare una richiesta di preventivo gratuito per un massimo di tre servizi tra quelli elencati nell'immagine sottostante.

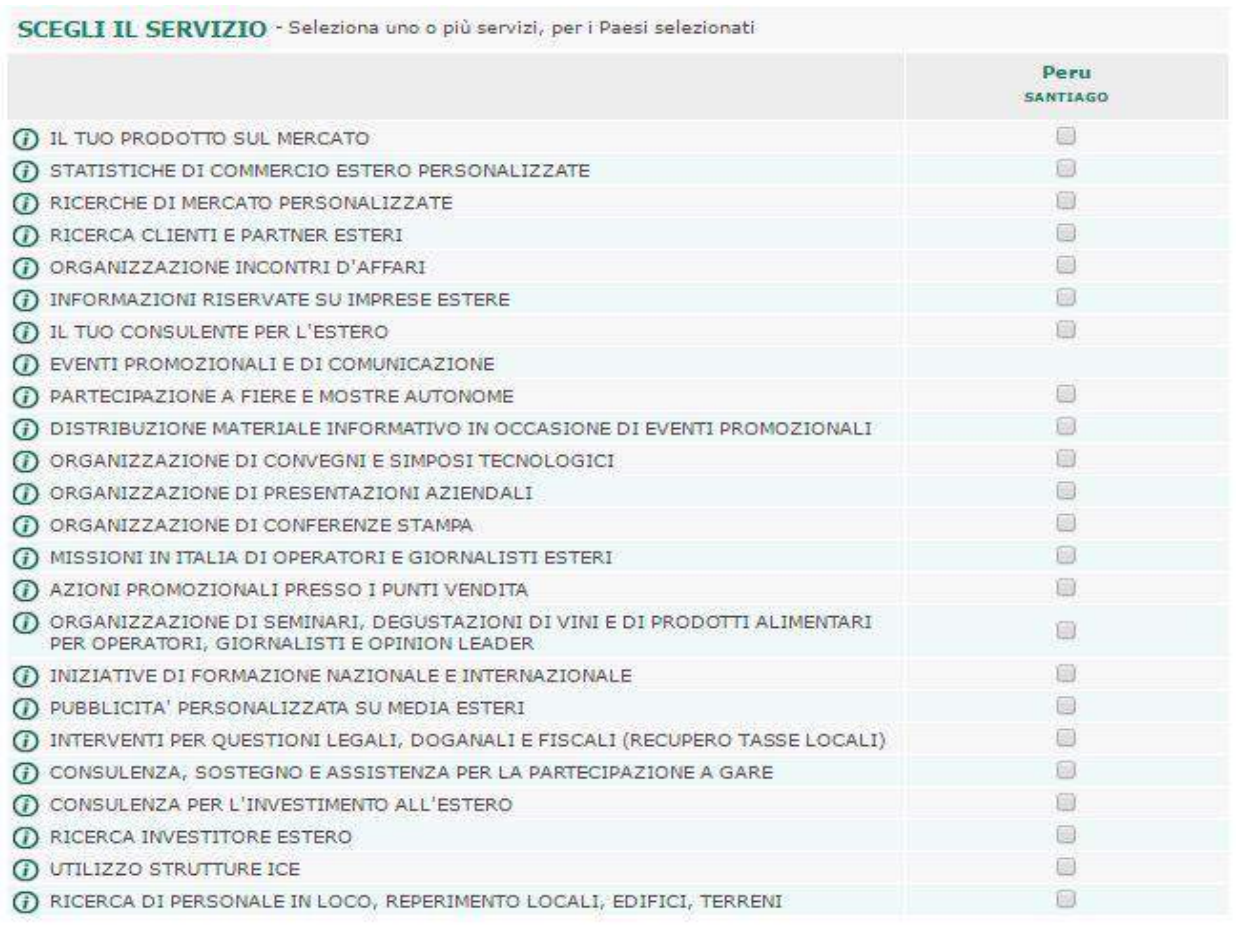

Indietro Conferma

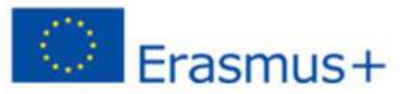

### **[SACE](http://www.sace.it/)**

SACE offre un utile strumento per l'analisi Paese e in particolare per realizzare una delle analisi più importanti da effettuarsi in fase di pianificazione di un intervento di internazionalizzazione, ovvero l'analisi dei rischi. Il sito della società, infatti, offre la "cassetta degli attrezzi" per l'esportatore, la nuova **[Risk&Export](http://www.sace.it/map) Map**: essa costituisce un *tool* di facile e interattiva consultazione che presenta i profili di rischio del Paese e le opportunità per l'export italiano.

### $SACE$

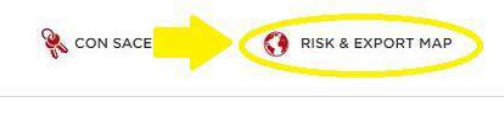

Area Clienti

Cerca

Contatti

Chi siamo Prodotti e servizi Studi e formazione Media Careers

Accedendo direttamente dalla homepage, come indicato in figura, l'utente sarà indirizzato sulla schermata sottostante. Potrà navigare nel mappamondo interattivo e ottenere le valutazioni di diverse tipologie di rischio: mancato pagamento controparte sovrana/bancaria/corporate; esproprio e violazioni contrattuali; rischio guerra e disordini civili; trasferimento capitali e convertibilità. Grazie a un sistema di 6 rating, calcolati su una scala da 0 a 100 (dove 100 rappresenta la massima rischiosità), il *tool* esplora i profili di rischio cui si espone l'azienda e che possono impattare sul proprio business operando all'estero.

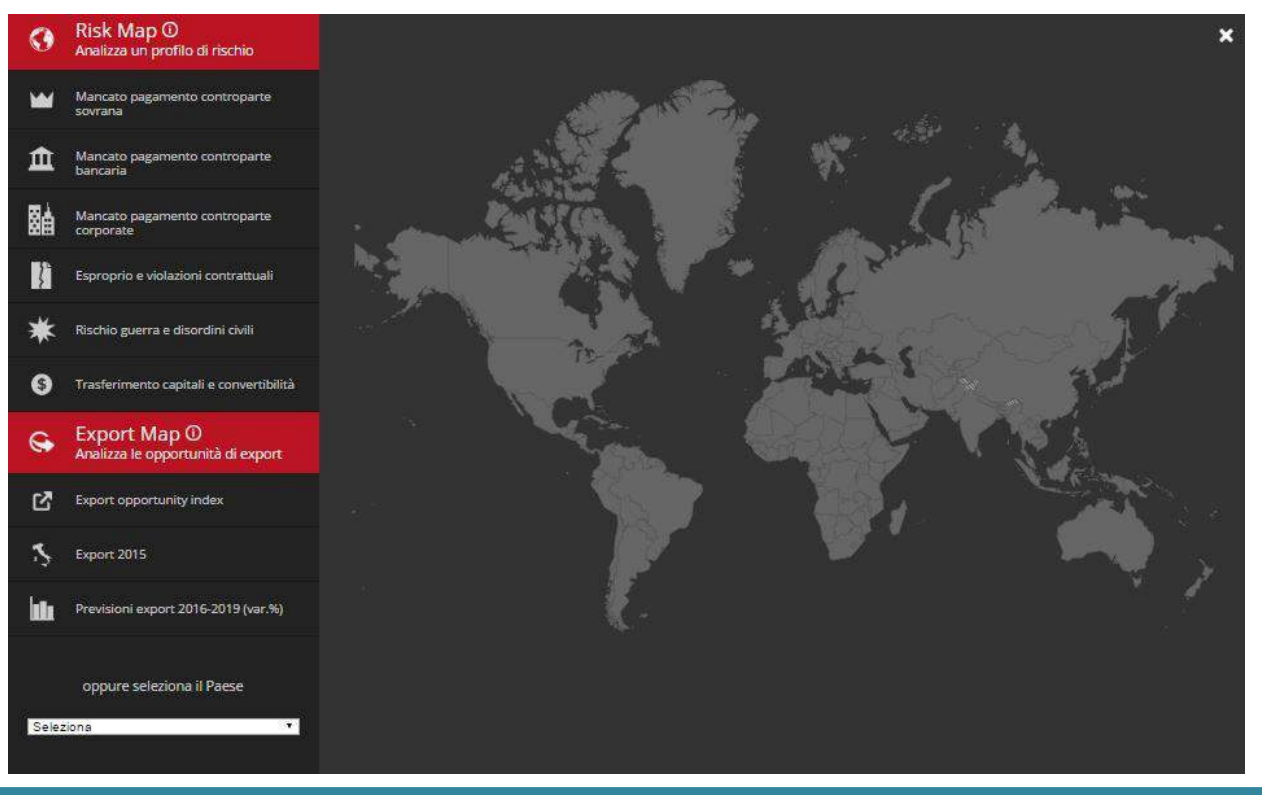

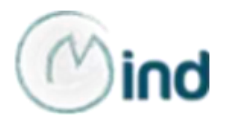

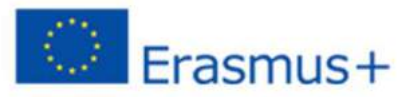

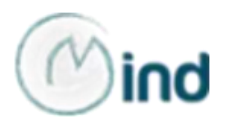

L'utente può:

 cliccare su uno dei rischi; in tal modo la mappa assumerà colori diversi che, in base alla legenda di colori (dal verde al rosso) presente in alto nella schermata, consentirà di avere una visione d'insieme e immediata dei Paesi con un profilo di rischio più elevato (il cui colore tenderà verso il rosso);

 muoversi col cursore su uno dei Paesi presenti sulla mappa e visualizzarne il rating relativo al rischio selezionato;

 visualizzare, attraverso l'Export Opportunity Index, la mappa delle migliori opportunità per le esportazioni italiane nel mondo, scoprendo sia il trend dell'export dell'anno precedente, che le previsioni per i prossimi anni;

 infine, selezionare un Paese di interesse e ottenerne una scheda sintetica, come mostrato nell'immagine sottostante.

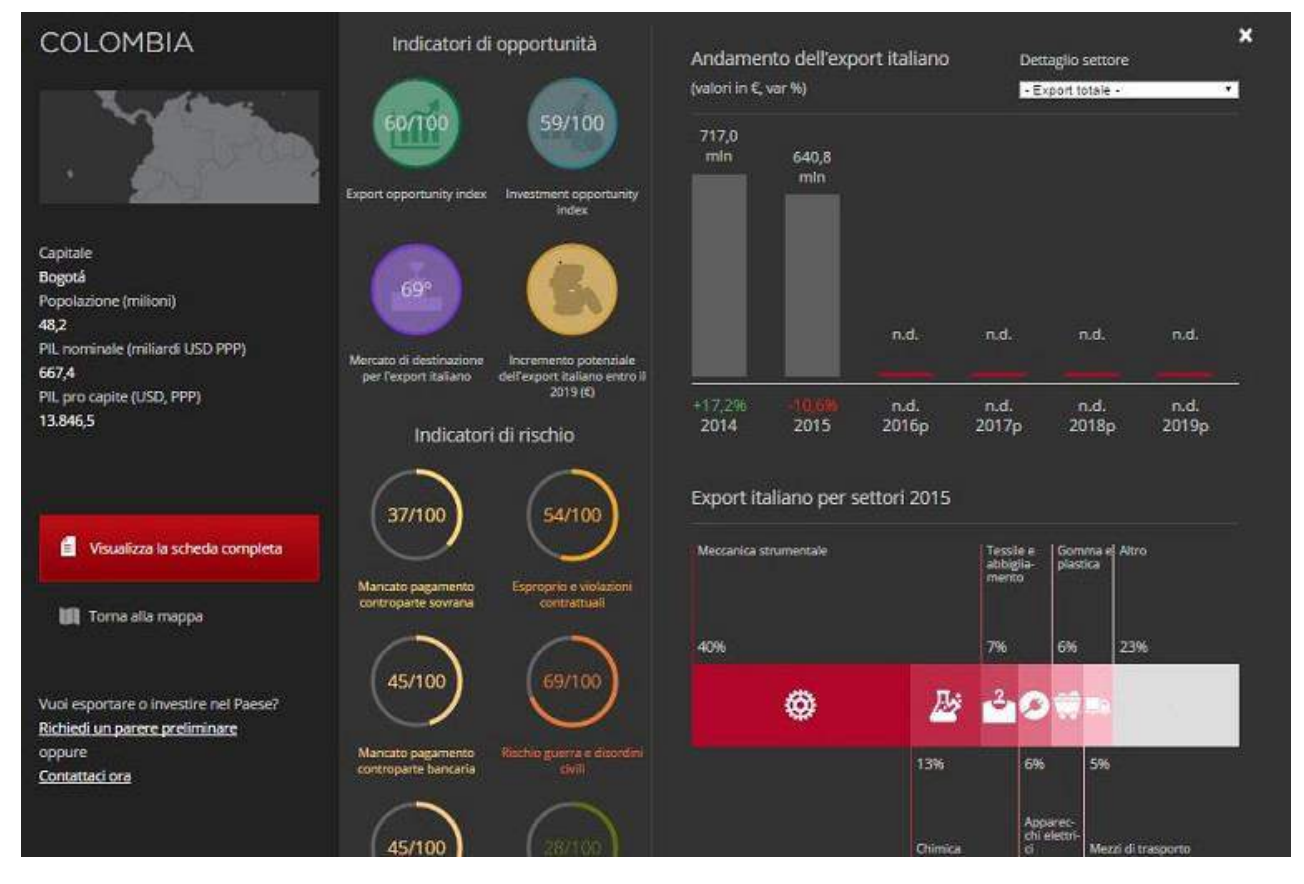

L'utente potrà accedere al dettaglio delle informazioni sul Paese cliccando di lato a sinistra sul bottone "Visualizza la scheda completa" che presenta elementi automatizzati di ricerca e dati sempre aggiornati.

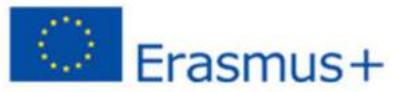

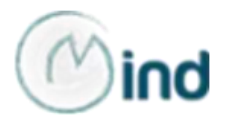

## **[infoMercatiEsteri](http://www.infomercatiesteri.it/index.php)**

Il portale infoMercatiEsteri della Farnesina consente di reperire altre informazioni utili all'analisi Paese e all'analisi del settore oggetto del proprio progetto di internazionalizzazione.

La piattaforma consente, infatti, di seguire un percorso di accesso geografico o settoriale.

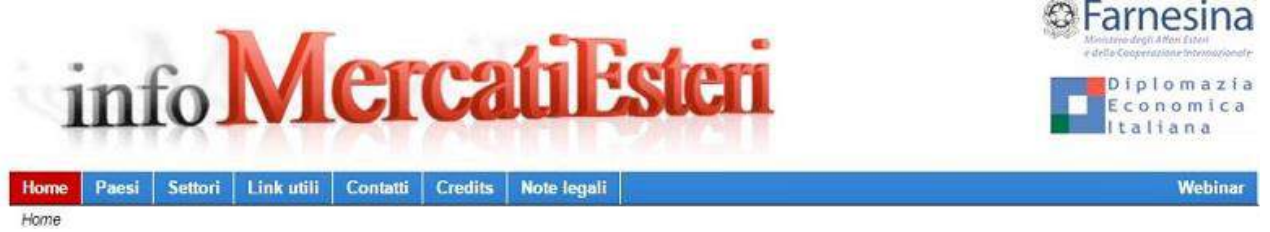

Scegliendo il percorso [geografico](http://www.infomercatiesteri.it/paesi.php), ovvero selezionando un Paese di interesse (ad es. Arabia Saudita), è possibile ottenere le informazioni elencate nel menù laterale della schermata mostrata nell'immagine seguente e scaricarle in forma sintetica, dettagliata o personalizzata, scegliendo solo i dati di interesse.

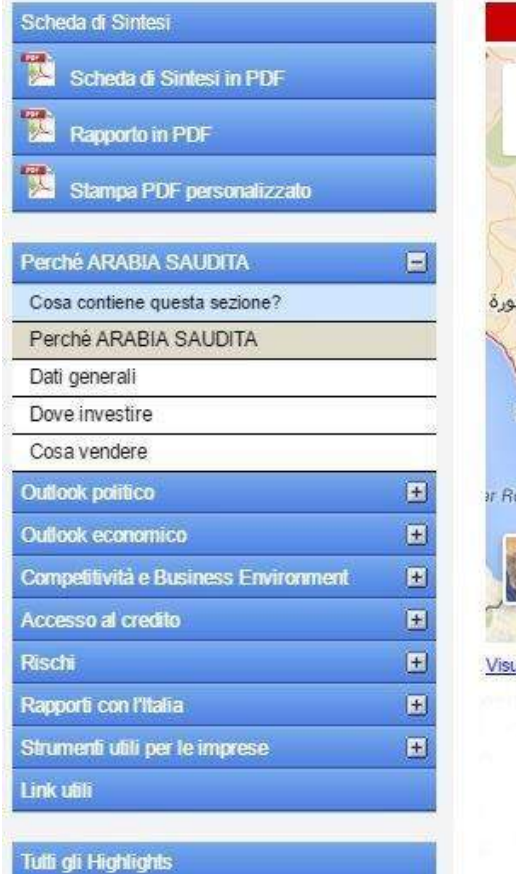

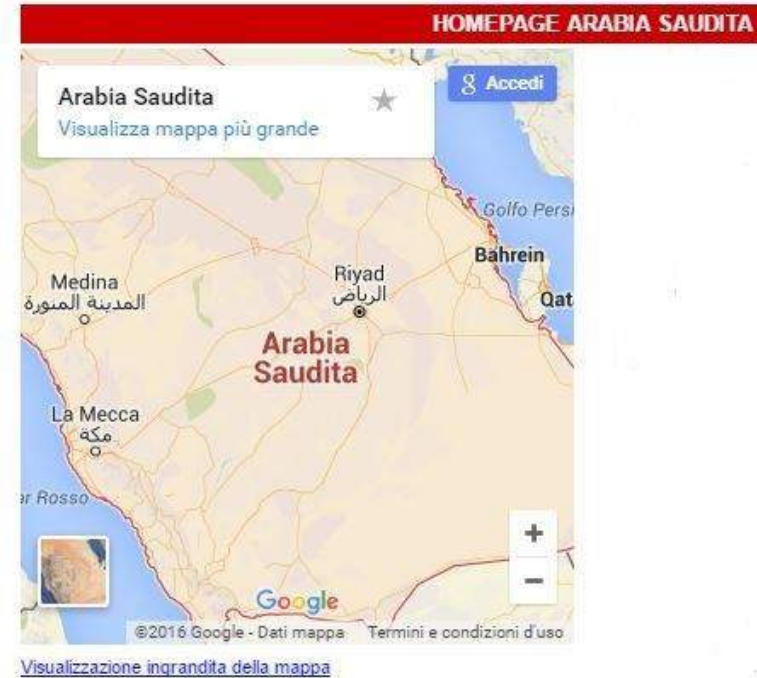

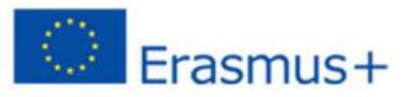

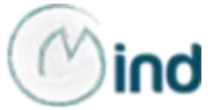

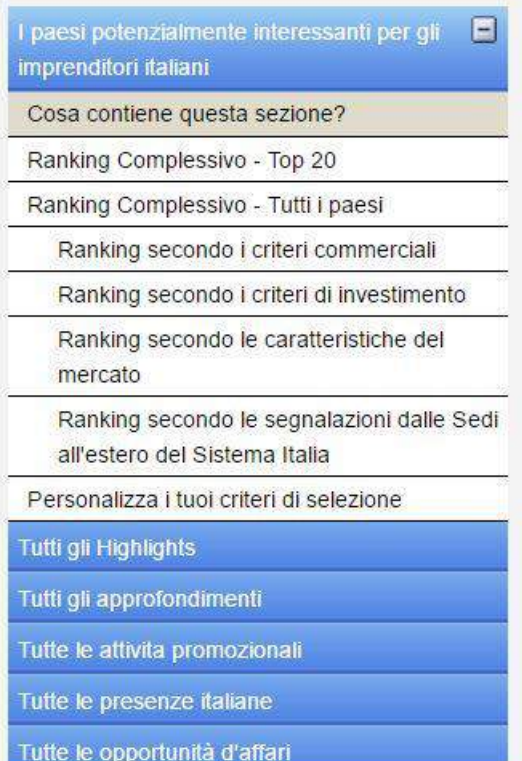

Se invece si sceglie il percorso per settore, [selezionando](http://www.infomercatiesteri.it/settori.php) ad es. quello [agroalimentare](http://www.infomercatiesteri.it/settore.php?id_settori=1), oltre ad una descrizione delle caratteristiche del relativo mercato e del trend delle esportazioni italiane, il portale consente di individuare i Paesi più attrattivi in termini di internazionalizzazione del proprio business per il settore considerato, fornendo una serie di ranking delle economie censite.

Il menu a tendina della sezione relativa al settore prescelto consente, inoltre, di consultare: le novità più rilevanti, gli highlights del settore; gli approfondimenti per Pae-

se; le attività promozionali organizzate dall'ICE o da altri organismi, quali le Camere di Commercio all'estero, nel settore agroalimentare (in particolare le fiere cui le aziende possono partecipare per prendere contatti con l'estero utili alla pianificazione dell'intervento di internazionalizzazione); le presenze italiane all'estero, utili per conoscere e valutare l'esperienza di altre aziende del settore in Paesi di potenziale interesse; infine, le opportunità d'affari e, in particolare, le gare d'appalto internazionali.

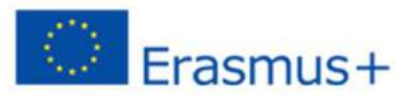

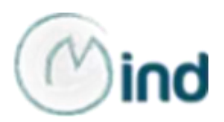

### **[Assocamerestero](http://www.assocamerestero.it/)**

Anche il portale dell'Associazione delle Camere di Commercio Italiane all'Estero offre un *tool* per raccogliere informazioni sul Paese di interesse.

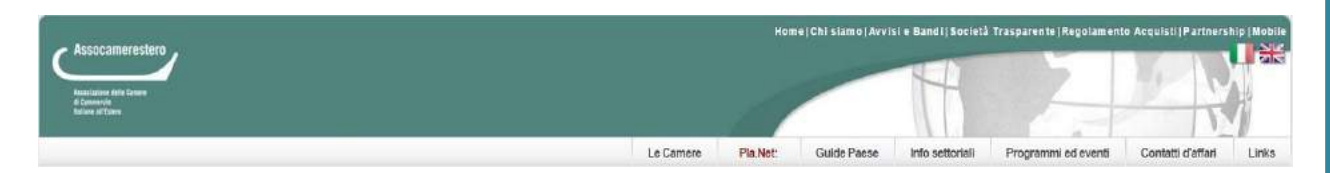

Dal menu della homepage è infatti possibile accedere alla sezione [Guide](http://www.assocamerestero.it/default.asp?idtema=1&idtemacat=1&page=informazioni&idcategoria=25206) Paese e scaricare il [BUSINESS](https://www.dropbox.com/s/z4i84h2gky8fttv/BUSINESS ATLAS 2016.pdf?dl=0) ATLAS – Guida agli affari in 54 paesi del mondo oppure [selezionare](http://www.assocamerestero.it/default.asp?idtema=1&idtemacat=1&page=informazioni&action=read&index=1&idinformazione=109593) uno tra i 54 Paesi analizzati, avviando il download automatico della Scheda Paese.

La Scheda si compone delle seguenti sezioni:

- **caratteristiche del Paese**: fuso orario, superficie, popolazione, comunità italiana, capitale, città principali, moneta, lingua, religioni principali, ordinamento dello stato, suddivisione amministrativa.
- **quadro dell'economia**: struttura produttiva, infrastrutture e trasporti, commercio estero (prodotti importati/esportati, partner commerciali, fornitori, clienti), interscambio con l'Italia, investimenti esteri.
- **aspetti normativi e legislativi**: regolamentazione degli scambi (documenti di importazione, classificazione doganale delle merci, restrizioni delle importazioni, importazioni temporanee), investimenti ed insediamenti produttivi nel paese (contrattualistica, legislazione societaria, normativa investimenti stranieri), brevetti e proprietà intellettuale, sistema fiscale (persone fisiche, persone giuridiche)
- **notizie per l'operatore**: rischio paese e condizioni di assicurabilità SACE, sistema bancario, principali finanziamenti e linee di credito, parchi industriali e zone franche, accordi con l'Italia, costo dei fattori produttivi (manodopera, organizzazione sindacale, elettricità, prodotti petroliferi, acqua, telefonia, immobili)
- **informazioni utili di varia natura**.

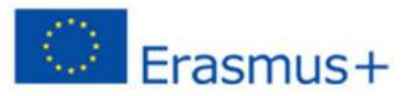

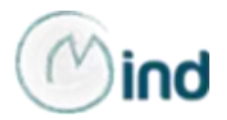

### **Approfondimenti**

### **[MERCATOGLOBALE](http://www.mglobale.it/)**

Portale gratuito di informazione specialistica sul tema dell'internazionalizzazione che propone approfondimenti sulle norme e le procedure per operare con l'estero, oltre a segnalare dossier paese e analisi settoriali, compreso quello [agroalimentare.](http://www.mglobale.it/Settori/Agroalimentare/)

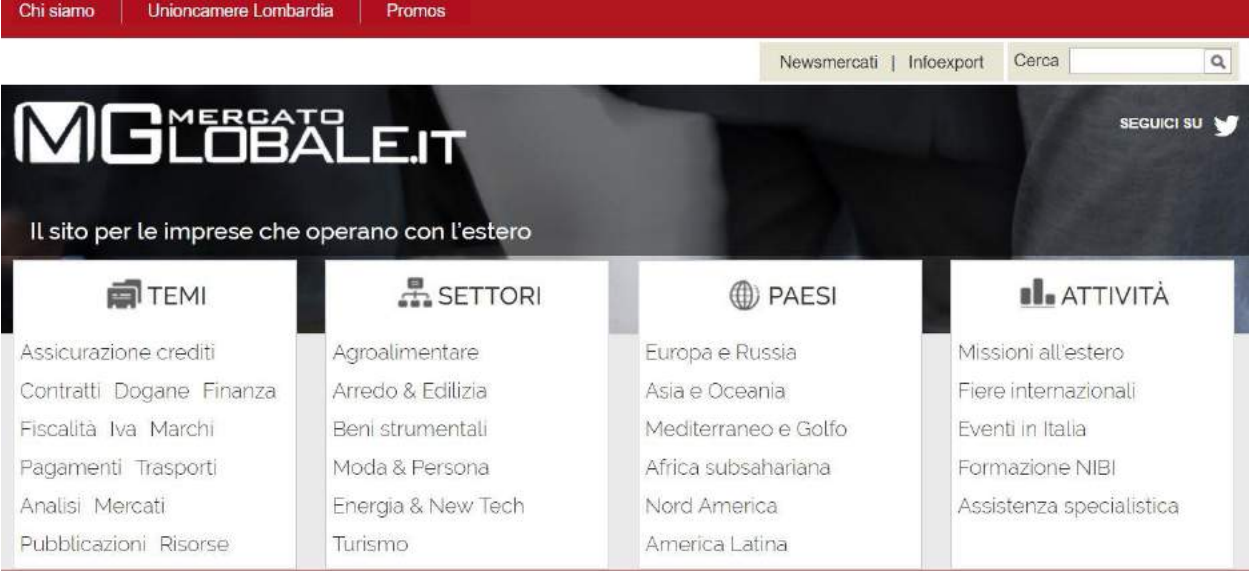

# **[Newsmercati](http://www.newsmercati.com/)** Portale che consente, previa iscrizione gratuita, l'invio quindicinale di newsletter su aggiornamenti settoriali e aggiornamenti in materia di internazionalizzazione.

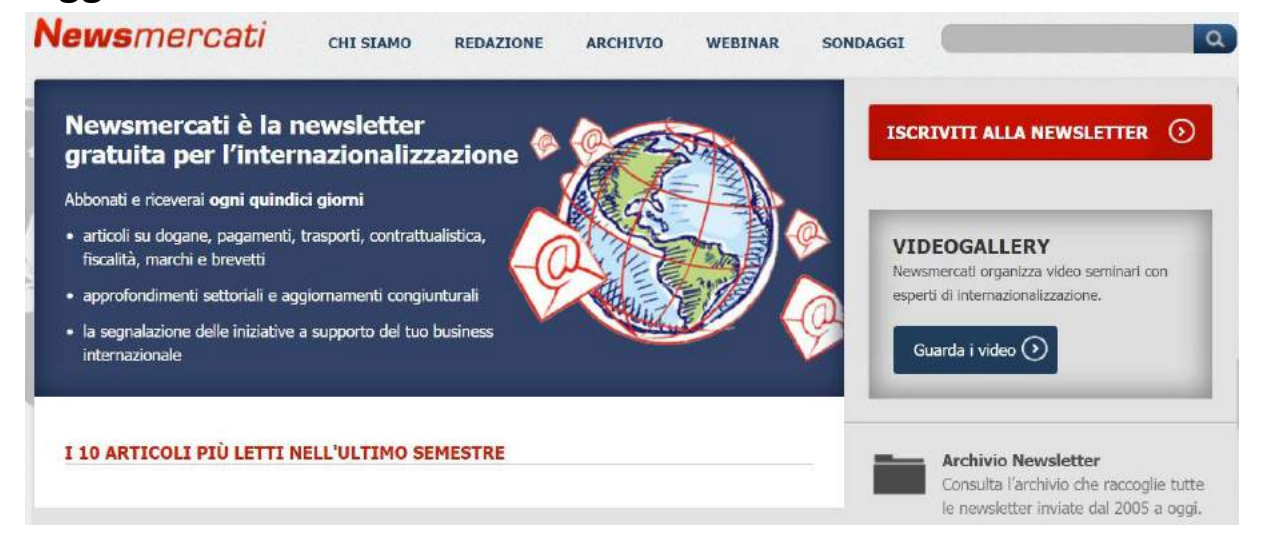

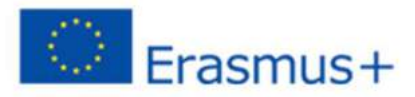

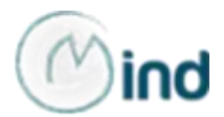

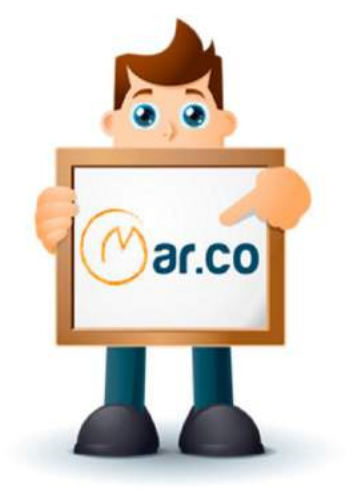

# MAR.CO **Marketing Competencies**

L'ambiente di apprendimento

Aperto, flessibile e informale, pone i fruitori al centro di una molteplicità di relazioni, che li rendono destinatari di conoscenze da condividere in modo interattivo con gli altri

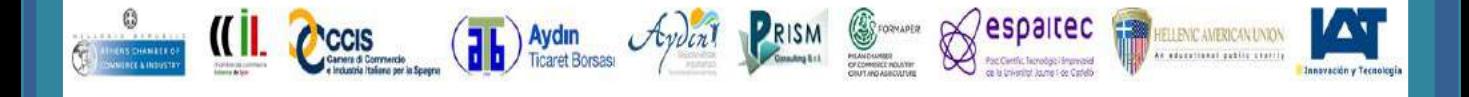

**K.** Erasmus+

This project has been funded with support from the European Commission. This publication [communication] reflects the views only of the author, and the Commission cannot be held responsible for any use which may be made of the information contained therein.

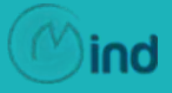